**ČESKÁ ZEMĚDĚLSKÁ UNIVERZITA V PRAZE**

# FAKULTA ŽIVOTNÍHO PROSTŘEDÍ KATEDRA APLIKOVANÉ GEOINFORMATIKY A ÚZEMNÍHO PLÁNOVÁNÍ

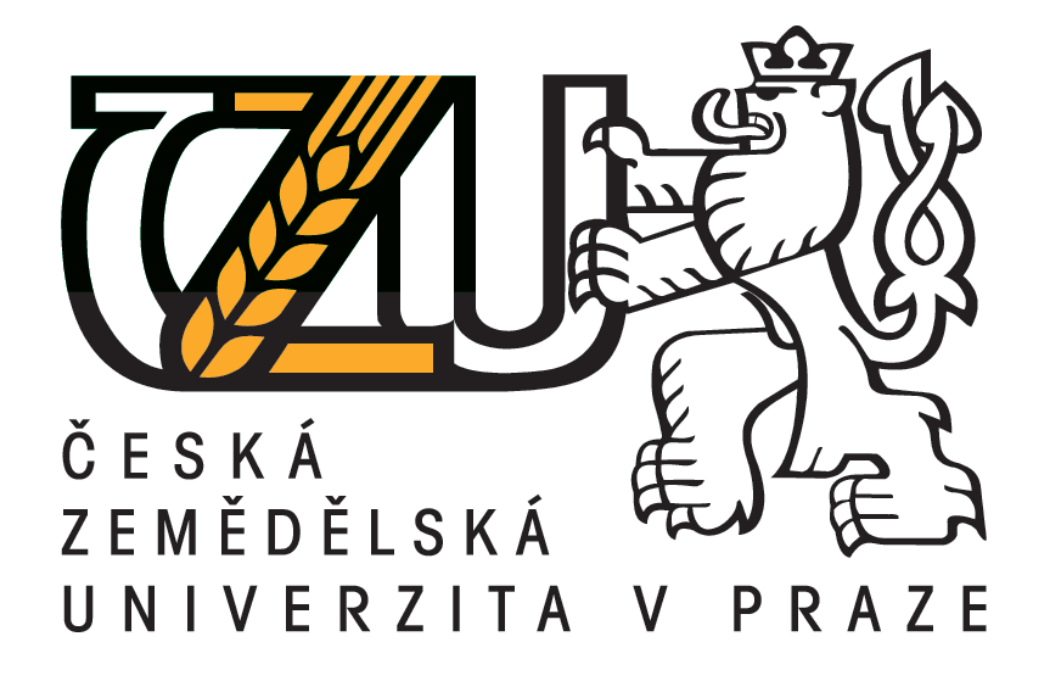

Uživatelská dostupnost vybraných metod digitální analýzy

terénu BAKALÁŘSKÁ PRÁCE

Vedoucí práce: Ing. Vojtěch Barták Bakalant: Eva Pišvejcová

2015

# **Prohlášení**

Prohlašuji, že jsem tuto bakalářskou práci vypracovala samostatně pod vedením Ing. Vojtěcha Bartáka, a že jsem uvedla všechny literární prameny a publikace, ze kterých jsem čerpala.

V Praze dne 15. dubna 2015

..............................................

# **Poděkování**

Tímto bych chtěla poděkovat mému vedoucímu práce, panu Ing. Bartákovi, že si na mě vždy udělal čas a dával mi dobré rady. Také bych chtěla poděkovat mé rodině a mým přátelům za podporu ve studiu a za zlatou trpělivost.

V Praze dne 15. dubna 2015

..............................................

# **Abstrakt**

Tato práce se zabývá uživatelskou dostupností algoritmů pro digitální analýzu terénu v softwarových nástrojích a programech, se zaměřením na úlohy týkajících se hydrologických aplikací.

V první části rešerše jsou stručně popsány a vysvětleny některé nejpoužívanější algoritmy pro vybrané úlohy digitální analýzy terénu. Konkrétně: stanovení směru odtoku z digitálního modelu terénu, řešení uzavřených depresí a plošin (problematické oblasti, pro které nelze stanovit směr odtoku, protože jsou zcela obklopeny buňkami se stejnou nebo vyšší elevací) a extrakce říční sítě.

V druhé části jsou popsány softwarové nástroje a programy, které se danou problematikou zabývají. Hlavní pozornost je zaměřena na šíři nabídky algoritmů pro jednotlivé úlohy, na možnosti řešit, kromě výše uvedených, další související úlohy (např. vykreslení rozvodnice, určení charakteristik terénu, určení řádů vodních toků), a nakonec i na přehlednost a uživatelskou přívětivost jednotlivých programů.

V závěru je zhodnoceno, zda je uživatelská dostupnost algoritmů uvedených v literatuře dostačující, případně co konkrétně by bylo vhodné zlepšit.

# **Klíčová slova**

Digitální analýza terénu, GIS, software, algoritmy, říční sítě, směry odtoku.

# **Abstract**

This thesis is focused on user access algorithms for digital terrain analysis in software instruments and programs, focusing on tasks related to hydrological applications.

In the first part of the research the existing algorithms for selected tasks of digital terrain analysis are briefly described and explained. Namely: determination of flow direction from a digital terrain model, the solution of closed depressions and flat areas (problematic areas, for which no outflow can be determined as they are completely surrounded by cells with the same or higher elevation) and extraction of river networks.

The second part describes the software tools and programs that deal with such problems. The main attention is focused on the range of the algorithms availability for individual tasks, the possibility of solving, in addition to the above, other related tasks (e.g. rendering distribution, determine the characteristics of the terrain, determining regulations for water flow), and finally the clarity and user-friendliness of the programs.

In conclusion, it is evaluated whether the user availability of algorithms in literature is sufficient. If it is not sufficient it proposes possible improvements.

# **Keywords**

Digital terrain analysis, GIS, software, algorithms, river network, flow direction.

# Obsah

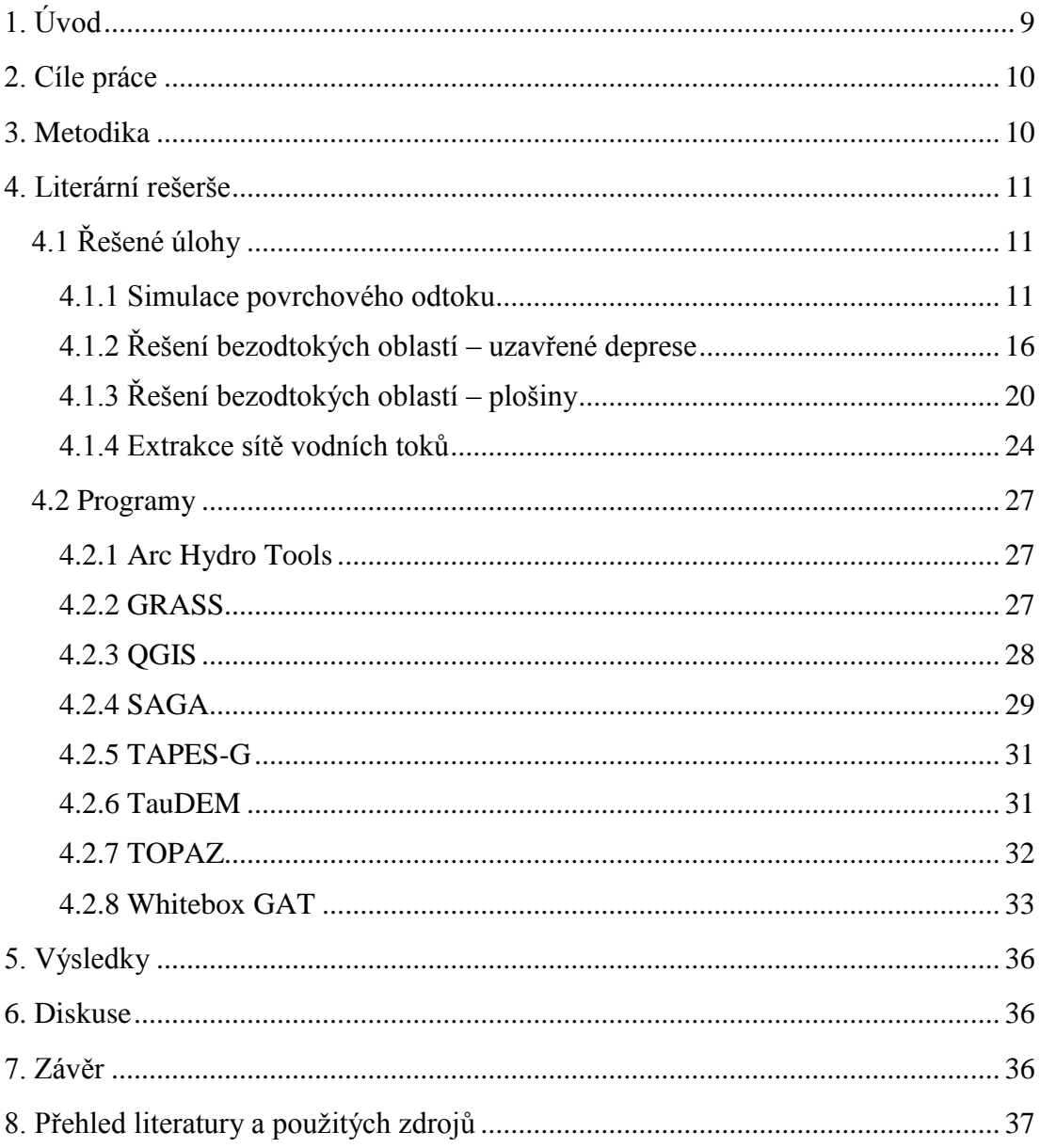

# <span id="page-8-0"></span>**1. Úvod**

Pole využití digitální analýzy terénu se stále rozšiřuje. Její výsledky otevírají nové možnosti pro hydrologické modelování, protierozní ochranu, geografii, vodní hospodářství a mnoho dalších oborů.

Pro získání požadovaných výstupů je potřeba určit softwaru, který bude analýzu provádět, pracovní postup (algoritmus) a jaká vstupní data bude zpracovávat. Těmito daty bývají nejčastěji **digitální modely terénu** (*digital terrain model*, DTM). DTM je podle definice Moore & kol. (1991) "uspořádané pole čísel, reprezentující prostorovou distribuci terénních charakteristik". Dále v textu budu ale spíš používat označení DEM (*digital elevation model*, **digitální výškový model**). Jedná se o DTM, jehož terénní charakteristikou je nadmořská výška. Tyto údaje se získávají různými metodami, např. terénním měřením, leteckou a družicovou fotogrammetrií nebo laserovým skenováním (Hengl T. & kol. 2003).

V odborné literatuře, především anglické, jsou podrobně popsány algoritmy a metody zabývající se danou problematikou (Jenson & Domingue 1988; Moore & kol. 1991; Nardi & kol. 2008; Soille & kol. 2003). Existuje i celá řada softwarových nástrojů a programů, které disponují algoritmy pro řešení výše uvedených úloh. Otázkou však zůstává, jakou uživatelskou dostupnost algoritmů tyto programy nabízejí. Je velmi žádoucí, aby měl uživatel možnost volby algoritmu pro řešení dané úlohy. Výstupy, které obdržíme po aplikaci různých algoritmů na stejná vstupní data, se mohou značně lišit. Každý algoritmus používá jinou metodu k řešení daného problému a některé jsou pro jeho vyřešení vhodnější než jiné. Např. pokud vznikla deprese v DEM nadhodnocením nadmořské výšky některých buněk, je vhodnější pro její odstranění použít metodu **protržení hráze** než metodu **vyplnění** (viz kapitola 4.1.2).

Tato práce vychází z publikace Barták (2008). Především se zaměřuje na rozšíření a zaktualizování stručného přehledu softwarů, který autor předkládá ve své diplomové práci. Jedná se však o obsáhlou problematiku a není možné v rámci rozsahu bakalářské práce popsat všechny algoritmy a softwary. Ty, které uvádím v této práci, by měly tedy sloužit jako přehled těch nejznámějších a nejpoužívanějších.

# <span id="page-9-0"></span>**2. Cíle práce**

Cílem práce je zhodnotit uživatelskou dostupnost algoritmů pro vybrané úlohy digitální analýzy terénu konfrontováním algoritmů popsaných v odborné literatuře s jejich implementací v dostupných softwarových nástrojích a programech, se zaměřením na algoritmy pro stanovení směru odtoku z digitálního modelu terénu, řešení problematických (bezodtokých) oblastí a extrakci říční sítě.

# <span id="page-9-1"></span>**3. Metodika**

Potřebné informace pro rešerši o existujících softwarových nástrojích pro digitální analýzu terénu jsem získala studiem odborné literatury.

Abych mohla posoudit uživatelskou dostupnost vybraných metod digitální analýzy terénu, provedla jsem nejprve internetový průzkum, na základě kterého jsem vytvořila přehled nejpoužívanějších softwarů. Některé jsem si vyzkoušela sama používat, abych mohla ověřit funkčnost a uživatelskou přívětivost.

Nainstalovala jsem si programy QGIS a SAGA. Tyto dva jsem si vybrala především z důvodu, že se jedná o free softwary, tudíž jsou pro každého zdarma snadno dostupné ke stažení na jejich oficiálních stránkách (URL 1 a URL 2). Stejným způsobem jsem získala i cvičná data. Detailnějším popisem se zabývám v kapitole 4.2 Programy.

# <span id="page-10-0"></span>**4. Literární rešerše**

# <span id="page-10-1"></span>**4.1 Řešené úlohy**

#### <span id="page-10-2"></span>**4.1.1 Simulace povrchového odtoku**

Simulace povrchového odtoku je základní úloha. Jeho určení je nutné např. pro extrakce říční sítě nebo ohraničení povodí a podpovodí. Nejprve je ale potřeba objasnit některé základní pojmy.

**Povrchový odtok** (*overland flow*) přiřazuje směr odtoku z jedné buňky do jiné v rámci rastu DEM. Jinými slovy ukazuje směr, kterým by tekla voda, kdyby na danou buňku dopadla kapka vody (zpravidla směrem největšího spádu).

Každá buňka má osm **sousedů**, čtyři kardinální (sousedí přes hranu) a čtyři diagonální (sousedí přes roh).

Podle toho, zda odtok z dané buňky směřuje do jedné či více sousedních buněk, rozlišujeme **jednosměrný odtok** (*single flow*) a **vícesměrný odtok** (*multiple flow*).

Pokud bychom sledovali směr odtoku, dostali bychom se z každé buňky k uzávěrnému profilu (za předpokladu že se v daném DEM nevyskytují bezodtoké oblasti). Této cestě se říká **odtoková trasa**. V případě vícesměrného odtoku může tedy pro danou buňku existovat více odtokových tras.

Jevu, kdy dochází ke spojování odtokových tras, se říká **konvergence toku**. Znamená to, že daná buňka má víc jak jeden přítok, neboli že směr odtoku směřuje do dané buňky z víc jak jednoho z jejích osmi sousedů. Naopak k **divergenci toku** (větvení odtokových tras) dochází v případě, že má daná buňka víc jak jeden odtok. To znamená, že směr odtoku směřuje z dané buňky do víc jak jedno z jejích osmi sousedů. K divergenci může dojít jen u vícesměrného odtoku (až na určité výjimky).

**Přispívající plocha** (*contributing area*) označuje všechny buňky, které jsou danou buňkou odvodňovány. V případě jednosměrného odtoku se hodnota přispívající plochy rovná počtu buněk, které po své odtokové trase do dané buňky přispívají. Naproti tomu v případě vícesměrného odtoku je třeba si uvědomit, že množství vody odtékající z každé buňky zahrnuté do této plochy je rozděleno do jejích odtokových směrů v poměru závislém na použitém algoritmu.

Tato simulace je prováděna za předpokladu, že srážka, která ovlivňuje daný odtok, je homogenního charakteru a dopadá na zcela nepropustný či konstantně propustný povrch bez vegetace nebo s prostorově homogenním vegetačním pokryvem (Martz & Garbrecht 1995; Tribe 1992). Je tedy třeba mít na paměti, že simulací povrchového odtoku sice reprezentujeme reálný odtok, avšak se skutečností se velmi liší od reálných podmínek v terénu.

Příklady nejpoužívanějších algoritmů, které řeší tento typ úloh, jsou následující:

 **SFD8** (*single flow 8-direction*). Již z anglického názvu je jasné, že tento algoritmus pracuje s jednosměrným odtokem. V literatuře se může často objevit i označením D8. Přestože je nejjednodušší, je stále nejpoužívanější. Mezi první zmínky patří článek autorů O'Callaghan & Mark (1984). Princip tohoto algoritmu je založen na výpočtu sklonu pro každou buňku v rastru DEM k jednomu z jejích osmi sousedů. Směr odtoku je pak vybrán podle hodnoty největšího sklonu. Pokud vychází tato hodnota kladná, je dané buňce přiřazen směr odtoku do jedné z jejích osmi sousedních buněk (viz obr. č. 1).

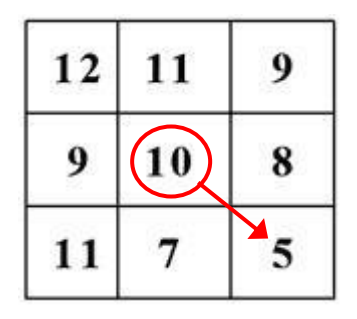

Obr. č. 1: Určení směru odtoku (největšího sklonu) ze středové buňky pomocí algoritmu SFD8. Čísla značí nadmořskou výšku. Středová buňka má hodnotu deset a je v červeném kroužku. Vybraný směr je označen červenou šipkou (vytvořeno pro tuto práci v MS Excel).

Pokud by však tato hodnota byla menší nebo rovna nule, nebude středové buňce přiřazen žádný směr odtoku a bude označena jako součást uzavřené deprese nebo plošiny. Výsledný DEM pak může vypadat jako na obrázku č. 2.

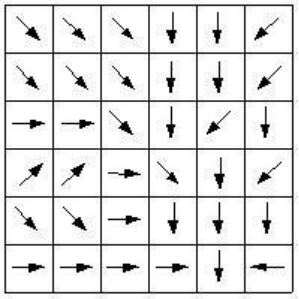

Obr. č. 2: Symbolické znázornění směrů odtoku použitím algoritmu SFD8 (URL 3).

- **Rho8**. Vychází z D8 algoritmu, ale pracuje s jednosměrným náhodným odtokem. Za účelem vzniku tohoto algoritmu stojí snaha více přiblížit určené směry odtoku skutečnosti. I v tomto případě platí, že je povolen pouze jeden směr odtoku. Od D8 algoritmu se ale liší tím, že pokud se výsledný směr odtoku nachází mezi dvěma z osmi povolených směrů, musí si daná buňka vybrat, do které buňky bude směrovat. Do výpočtu je tedy zapojen náhodný prvek, který mění v některých případech "rozhodnutí" buňky a tím zabraňuje vzniku plochých svahů (Fairfield & Leymarie 1991).
- **MFD8** (*multiple flow 8-directions*). Tento algoritmus pracuje s vícesměrným odtokem. Podstatou tohoto algoritmu je, že při simulaci povrchového odtoku neteče voda pouze jedním směrem, tedy směrem největšího spádu, ale i ostatními směry, jejichž sklon nabývá kladných hodnot. Velikost podílu vody, která odtéká z dané buňky, je určena na základě velikosti tohoto sklonu. Jinými slovy čím je větší sklon v daném směru, tím víc vody bude tímto směrem odtékat (Freeman 1991).
- **SFD∞** (*single flow ∞ direction*, *bi flow*). Tento algoritmus, stejně jako D8 algoritmus, pracuje s jednosměrným odtokem. Rozdíl je v tom, že nyní se pracuje s myšlenkou, že je na výběr nekonečno směrů odtoku z dané buňky. Princip této metody spočívá v hledání směru největšího spádu ne pro jednotlivé sousedy dané buňky, ale pro osm trojúhelníků vzniklých spojením středu středové buňky a středů jejích sousedních buněk (viz obr. č. 3). Z těchto osmi směrů je pak vybrán ten s největším spádem. Pokud se výsledný směr nachází na hraně některého z osmi trojúhelníků, tedy směřuje do středu jednoho ze sousedů, je směr odtoku určen právě do této jedné buňky a hodnota přispívající plochy bude přiřazena právě této buňce. Většinou však bude tento směr vycházet někam mezi středy dvou sousedů. V takovém případě bude hodnota přispívající plochy rozdělena právě mezi tyto dvě buňky na základě velikosti úhlů svíraných výsledným směrem odtoku a hranami příslušného trojúhelníku. Čím víc je výsledný směr odchýlený od hrany trojúhelníku, tím větší je úhel a tím menší hodnota přispívající plochy bude této buňce přiřazena. Přestože je ve většině případů

určen směr odtoku do dvou buněk, řadí se tento algoritmus mezi jednosměrné, protože má za úkol najít opravdu jeden směr odtoku. Zároveň se ale snaží přiblížit skutečným směrům odtoku a proto do jisté míry toleruje vznik určité divergence toku (Tarboton 1997).

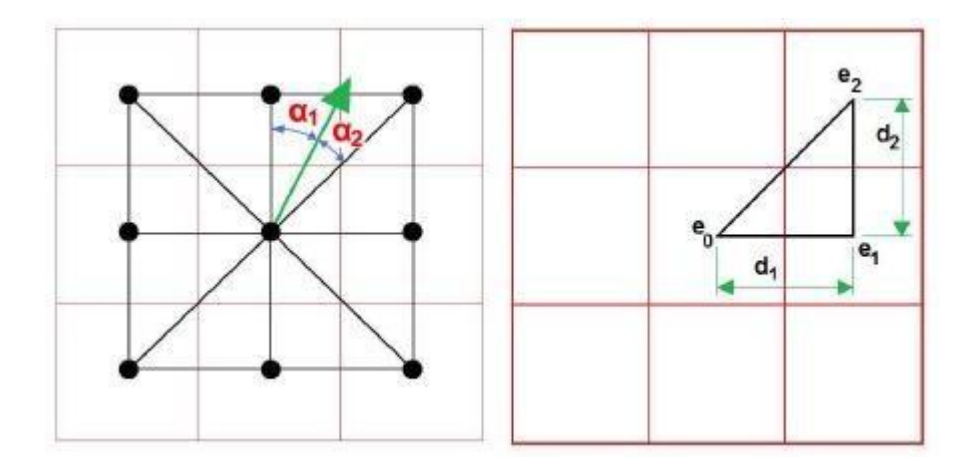

Obr. č. 3: Určení směru odtoku (největšího sklonu) ze středové buňky pomocí algoritmu SFD∞. Výsledný směr je označen zelenou šipkou. *e* je elevace buňky. *d* je vzdálenost mezi středy sousedních buněk (Barták 2008, upraveno podle Tarboton 1997).

 **MFD∞** (*multiple flow* **∞** *directions*). Tato metoda spojuje dva výše zmíněné algoritmy. Je to metoda výpočtu sklonu pro trojúhelníky u SFD∞ algoritmu a myšlenka rozdělení odtoku do všech směrů s kladným sklonem u MFD8 algoritmu (Seibert & McGlynn 2007). Prvním krokem je výpočet sklonů pro všech 8 trojúhelníku, stejně jako u SFD∞ algoritmu. Následně je odtok rozdělen mezi všechny směry s kladným sklonem podobně jako u MFD8 algoritmu (Freeman 1991; Quinn & kol. 1991). Čím větší je sklon, tím větší hodnota přispívající plochy bude směru přidělena. Následně je odtok příslušného trojúhelníku rozdělen mezi dvě sousedící buňky, stejně jako u SFD∞ algoritmu (viz obr. č. 4).

Pokud by výsledný odtok pro daný trojúhelník vyšel přímo na hranu (do středu jedné ze sousedních buněk), bude v tomto místě ponechán v případě, že ve vedlejším trojúhelníku vyšel směr odtoku na stejnou hranu. Jinak řečeno, že se směry odtoku těchto dvou sousedících trojúhelníků překrývají.

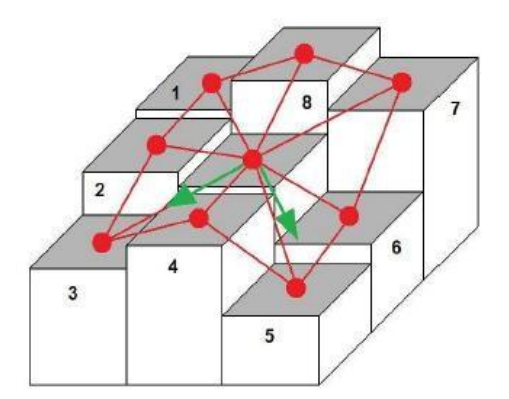

Obr. č. 4: Určení směrů odtoku (největších kladných sklonů) ze středové buňky pomocí algoritmu MFD∞. Zelené šipky znázorňují výsledné směry odtoku (Barták 2008, upraveno podle Seibert & McGlynn 2007).

 **DEMON** (*digital elevation model networks*). Tato metoda se snaží skloubit konvergenci a divergenci toku a vyhnout se omezujícímu přístupu D8 algoritmu, který povoluje pouze 8 směrů odtoku. Výhodou u zobrazování výsledků tohoto algoritmu je dvourozměrné znázornění směrů odtoku (viz obr. č. 5). Kromě klasických šipek jsou použity i tzv. *flow tubes*, doslovně by se to dalo přeložit jako proudové trubice (dále jen trubice) (Costa-Cabral & Burges 1994).

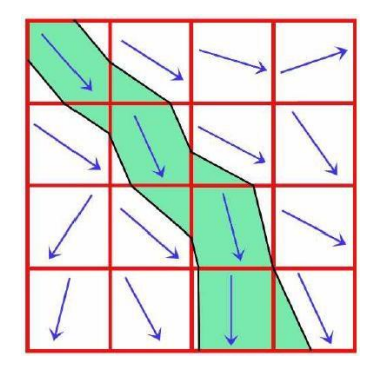

Obr. č. 5: Dvourozměrné znázornění směrů odtoku (šipky a trubice) použitím DEMON algoritmu (Barták 2008, upraveno podle Costa-Cabral & Burges 1994).

Rozdíl od všech výše zmíněných algoritmů je, že středová elevace každé buňky DEM není konstantní pro celou její plochu (není tedy rovná). U DEMON algoritmu je elevace buňky reprezentována čtyřmi hodnotami umístěnými v rozích dané buňky. Plocha buňky může být tedy různě zakřivena (viz obr. č. 6).

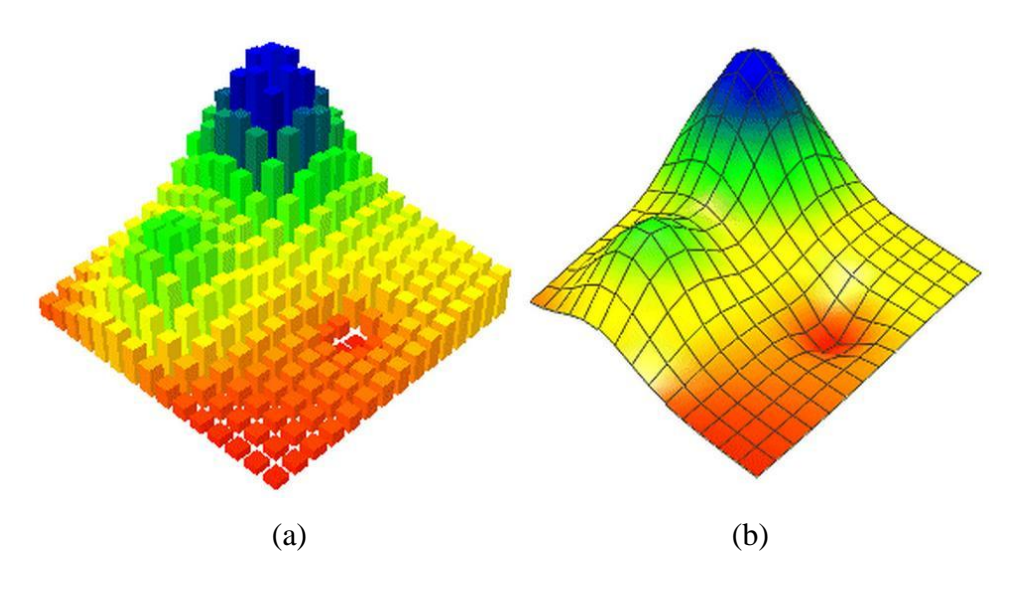

Obr. č. 6: Zobrazení buněk DEM se středovou bodovou elevací, která reprezentuje elevaci celé buňky (a) a zobrazení buněk DEM se čtyřmi bodovými elevacemi umístěnými do rohů buněk (b) (URL 4).

### <span id="page-15-0"></span>**4.1.2 Řešení bezodtokých oblastí – uzavřené deprese**

**Uzavřená deprese** (*depression*, *pit*, *sink*) je sníženina v terénu. Tyto bezodtoké oblasti musejí být vyřešeny, aby se mohly všechny buňky z řešeného DEM propracovat odtokovou trasou až k uzávěrnému profilu a mohla tak být úspěšně provedena simulace povrchového odtoku (Garbrecht J. & Martz L. W. 1996).

Deprese jsou buď skutečné objekty v reálném terénu, nebo neexistující útvary, které vznikly chybou při získávání dat a tudíž existují pouze v DEM (Nardi & kol. 2008). Vznikly tedy nadhodnocením nebo podhodnocením elevace buňky.

Buňky, na jejichž odtokové trase leží právě taková deprese, patří do jejího **povodí**. Jinými slovy tyto buňky jsou její přispívající plochou.

Každá deprese má své **dno**. To je tvořeno jednou buňkou nebo množinou buněk se stejnou elevací, které jsou obklopeny buňkami s vyšší elevací. Tyto buňky nemají žádný odtok, ale mají maximum přítoků. Některé deprese mohou mít i víc než jedno dno. Ty se pak nazývají **složené deprese** (viz obr. č. 7).

Pro řešení bezodtokých oblastí je velmi důležité určit **bod přetečení**. Je to první buňka, přes kterou přeteče voda, pokud bychom depresi zaplnily. Pozná se tak, že leží na okraji povodí deprese a má vzhledem k ostatním buňkám z tohoto povodí nejnižší elevaci.

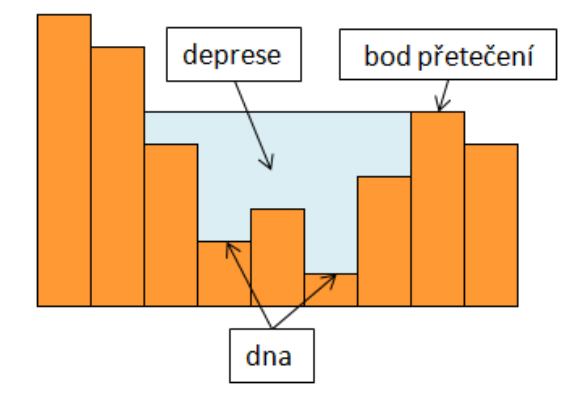

Obr. č. 7: Příklad složené deprese. Schéma znázorňuje řez terénem (vytvořeno pro tuto práci v MS Excel).

Některé metody zabývající se řešením uzavřených depresí, jsou následující:

 **Metody O´Callaghan & Mark (1984).** V první metodě autoři navrhují shladit DEM váženým průměrem elevací. Tato metoda obrousí výšková minima a maxima v DEM, čímž dochází k jeho zploštění (shlazení). Tímto způsobem je sice možné zbavit se některých depresí, ale u těch hlubších hrozí, že i po opakovaném provádění této metody budou stále přetrvávat. Další nevýhodou je, že opakovaným zplošťováním může dojít k značnému zkreslení DEM v místech, kde se deprese vůbec nevyskytovala (viz obr. č. 8). Z těchto důvodů není tato metoda příliš rozšířená a je doporučeno provádět tento krok maximálně dvakrát.

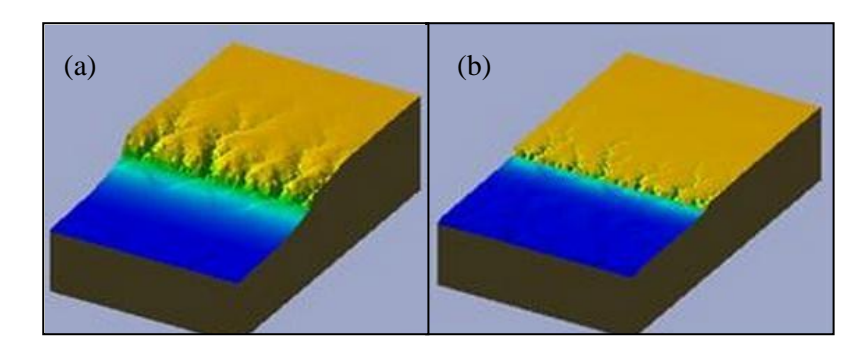

Obr. č. 8: Ukázka vlivu metody O´Callaghan & Mark (1984) na DEM. Obrázek (a) znázorňuje terén před shlazením a obrázek (b) po shlazení (URL 5).

Druhá metoda spočívá v nalezení cesty, která spojuje bod přetečení se dnem deprese pomocí D8 algoritmu. Následně jsou určené směry odtoku otočeny, takže voda, která se dostane do deprese, z ní zase vyteče. Výhodou je, že hodnoty elevace z DEM jsou zachovány. Nevýhodou je vznik nepřirozeně zkroucených odtokových cest.

Vzhledem k uvedeným nedostatkům se ani jedna metoda moc nepoužívá.

 **Vyplnění** (*filling*). Tato metoda se používá při podhodnocení elevace buněk v DEM. Prvním krokem je nalezení bodu přetečení pro danou depresi. Následně je všem jejím buňkám změněna hodnota elevace tak, aby se shodovala s elevací bodu přetečení (Jenson & Domingue 1988; Martz & De Jong 1988). Obrazně řečeno je deprese vyplněna vodou (viz obr. č. 9). Po ošetření DEM touto metodou však často vznikají plošiny, které se musejí vyřešit dalšími potupy (viz kapitola 4.1.3).

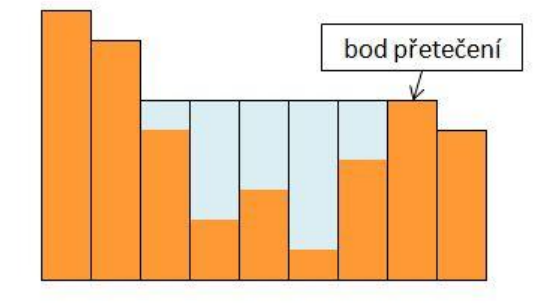

Obr. č. 9: Příklad vyplnění uzavřené deprese metodou *filling*. Schéma znázorňuje řez terénem (vytvořeno pro tuto práci v MS Excel).

 **Protržení hráze** (*outlet breaching*). Zatím co metoda *filling* vychází z předpokladu, že elevace buněk deprese jsou podhodnoceny, tato metoda vychází z předpokladu, že některé buňky DEM, které obklopují depresi, jsou nadhodnoceny. Vytvářejí tedy jakousi "hráz". Nejprve tedy proběhne ověření, jestli se v okolí deprese takovíto objekt nachází. Pokud ano, jsou její buňky sníženy na úroveň deprese. Zahlazení (protržení) této "hráze" má za následek odstranění deprese, nebo alespoň její zmenšení (viz obr. č. 10). Pokud deprese zcela nezanikne (hluboké deprese), bude zbytek vyplněn metodou *filling* (Martz & Garbrecht 1999).

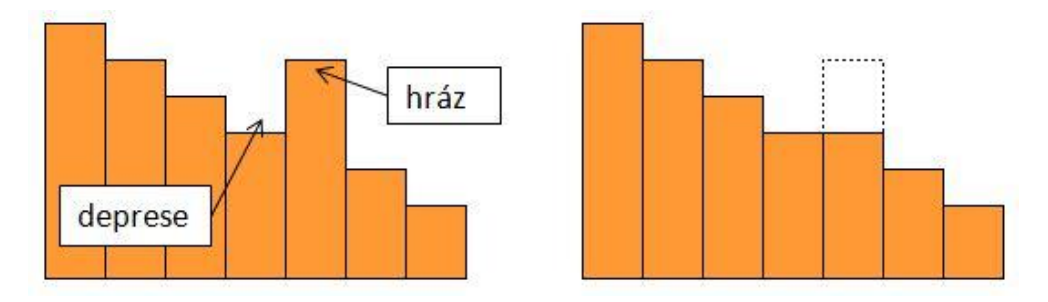

Obr. č. 10: Řešení uzavřené deprese metodou *outlet breaching*. Příklad hráze u jednoduché deprese (a). Odstranění hráze (b). Schéma znázorňuje řez terénem (vytvořeno pro tuto práci v MS Excel).

**Vyrývání** (*carving*). Tato metoda "vyrývá" odtokovou cestu z deprese tím, že sníží elevace buněk podél spojnice dna deprese s nejbližší buňkou s nižší elevací v DEM (viz obr. č. 11). Tím vznikne "kanál" o šířce jedné buňky, který zajišťuje kladný sklon odtokové cesty z deprese (Soille & kol. 2003). Výhodou této metody je, že všem ostatním buňkám deprese je jejich elevace zachována, tudíž změny v datech, na rozdíl od předchozích metod, jsou minimální.

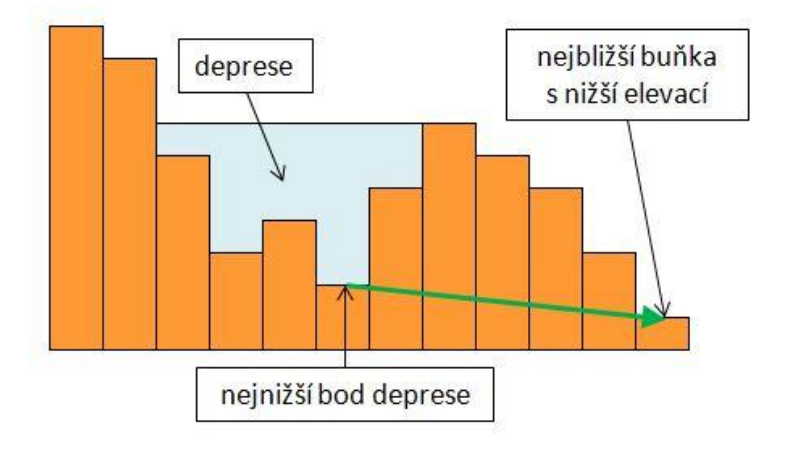

Obr. č. 11: Řešení uzavřené deprese metodou *carving*. Zelená šipka znázorňuje směr, kterým povede "vyrytý odtokový kanál" z deprese. Schéma znázorňuje řez terénem (vytvořeno pro tuto práci v MS Excel).

 **Metody s minimální cenou**. Cenou (*cost*) se v tomto případě myslí počet buněk, kterým byla změněna hodnota elevace (*number of modified cells*, NMC), nebo střední absolutní odchylka původních a nových elevací (mean *absolute difference*, MAD). Jsou i další možnosti, ale tyto dvě jsou nejpoužívanější. Cílem této metody je tedy co nejméně změnit hodnoty elevace buněk DEM. Nejprve se tedy porovnají výsledky výše uvedených metod, pak se určí cena, kterou je potřeba "zaplatit" za odstranění depresí v DEM danou metodou a nakonec se vybere metoda s nejnižší cenou (Soille 2004).

Autoři Lindsay & Creed (2005) porovnávají následující čtyři metody: vyplnění (*filling*), protržení hráze (*outlet breaching*), vyrývání (*carving*) a IRA.

**IRA** (*impact reduction approach*). Jedná se o poměrně novou metodu, kterou vyvinuli přímo autoři Lindsay & Creed (2005) a kombinuje metodu *filling* a *carving*. Výsledná kombinovaná cena se spočítá pomocí NMC a MAD. Nakonec vybere metodu s nižší cenou.

 **Fyzikálně založené metody** (řeší deprese i plošiny). Myšlenkou těchto metod je co nejvíce přiblížit výsledný DEM skutečnému terénu a vyřešit všechny bezodtoké oblasti najednou. Princip spočívá v odstranění depresí i plošin (nerozlišuje je) v jednom kroku, ať už se jedná o plošiny původní v DEM, nebo o plošiny, které vznikly po odstranění depresí některou z výše uvedených metod (především metodou *filling*). Všechny buňky výsledného DEM pak mají kladný sklon (Barták 2008).

### <span id="page-19-0"></span>**4.1.3 Řešení bezodtokých oblastí – plošiny**

**Plošina** (*flat area*, *flat surface, flat, plateau*) je množina buněk se stejnou elevací, přičemž alespoň jedna z těchto buněk nemá žádný odtok a alespoň jedna z okrajových buněk má minimálně jeden odtok.

**Dolní okraj** je buňka (nebo množina buněk), která sousedí s buňkou s nižší elevací, než je elevace příslušné plošiny. **Horní okraj** je buňka (nebo množina buněk), která sousedí s buňkou s vyšší elevací, než je elevace příslušné plošiny a nesousedí s žádnou buňkou s nižší elevací, než je elevace příslušné plošiny.

Plošiny, podobně jako deprese, jsou buď skutečné objekty v reálném terénu, nebo neexistující útvary, které vznikly chybou při získávání dat a tudíž existují pouze v DEM.

Jejich existence v DEM je nežádoucí při simulaci povrchového odtoku či extrakci říční sítě. Existují dva základní postupy, jak je odstranit.

První postup se zakládá na určení směru odtoku pro buňky dané plošiny (např. Jenson & Domingue 1988; Tribe 1992; Soille & kol. 2003). Druhý postup mění elevaci příslušných buněk tak, aby všechny měly alespoň nepatrným kladný sklon (např. Grimaldi & kol. 2007).

Příklady metod, které se zabývají řešením plošin, jsou následující:

- **Algoritmy řešící uzavřené deprese i plošiny.** Mezi ně patří např. fyzikálně založené algoritmy Tianqi & kol. (2003) a Grimaldi & kol. (2007).
- **Gradient ke spodnímu okraji - algoritmus Jenson & Dominguea (1988).** Tento algoritmus nejdřív vybere buňky, jejichž soused má již určený směr

odtoku (buňky dolního okraje). Následně je pro tyto buňky určen směr odtoku právě do těchto sousedů. Tímto způsobem je přiřazen směr odtoku všem buňkám od dolního okraje plošiny k hornímu (viz obr. č. 12).

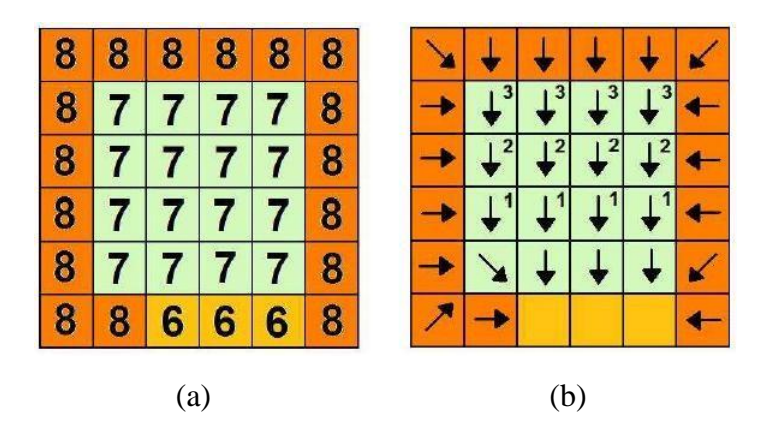

Obr. č. 12: Schéma plošiny (4x4 zelené buňky) ošetřené algoritmem Jenson & Dominguea (1988), kde číslice označují elevaci buňky (a), šipky značí nalezené odtokové směry (b) a číslice u šipek v pravém horním rohu buněk označují, v kolikáté iteraci byl buňce přiřazen směr odtoku (Barták 2008).

 **Gradient ke spodnímu okraji - algoritmus Soille & Gratin (1994).** Zde se směr odtoku přiřazuje na základě geodetické vzdálenosti (*geodesic distance*) buněk plošiny od jejího spodního okraje. Hledá se tedy nejkratší vzdálenost či nejmenší počet buněk mezi danými buňkami (viz obr. č. 13).

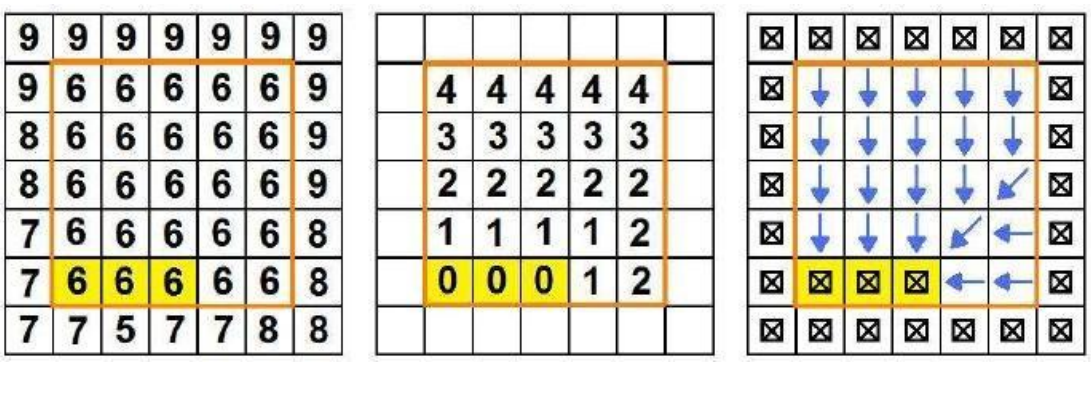

(a)  $(b)$  (c)

Obr. č. 13: Schéma plošiny (5x5 buněk) ošetřené algoritmem Soille & Gratin (1994), kde žluté buňky znázorňují dolní okraj plošiny a zároveň místo, odkud je počítána funkce geodetické vzdálenosti. Číslice na obrázku (a) označují elevaci buňky a na obrázku (b) představují hodnoty funkce geodetické vzdálenosti, vytvářející nakloněnou plochu. Modré šipky na obrázku (c) značí výsledné odtokové směry identifikované na této ploše (Barták 2008, upraveno podle Soille & kol. 2003).

 **Nejkratší cesta – algoritmus Tribe (1992).** Prvním krokem tohoto algoritmu je určit hlavní linii odtoku podél odtokové trasy. Na plošině je vybrána vstupní buňka (místo, kudy voda vtéká do plošiny) a výstupní buňka (místo, odkud voda vytéká z plošiny). Následně se určí nejkratší spojnice mezi nimi. Buňkám, které leží na této trase, je přiřazen směr odtoku ve směru od vstupní buňky k výstupní. Směry odtoku ostatních buněk plošiny se přizpůsobí hlavní trase (viz obr. č. 14).

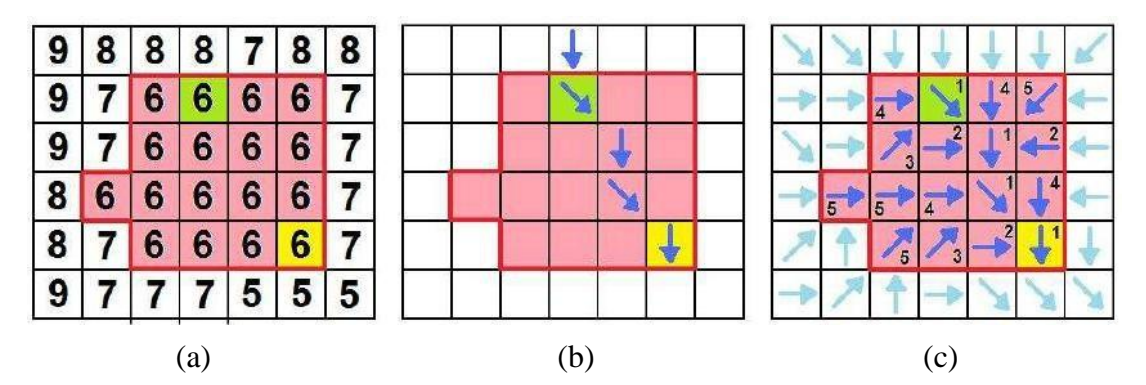

Obr. č. 14: Schéma plošiny (4x4+1 růžové buňky) ošetřené algoritmem Tribe (1992), kde zelená barva označuje vstupní a žlutá výstupní buňku. Číslice na obrázku (a) označují elevaci buňky. Na obrázku (b) je naznačeno modrými šipkami přisouzení odtokových směrů podél spojnice mezi vstupní a výstupní buňkou. Na obrázku (c) modré šipky značí výsledné odtokové směry a číslice označují, v kolikáté iteraci byl buňce přiřazen směr odtoku (Barták 2008, upraveno podle Tribe 1992).

 **Gradient od horního okraje – algoritmus Garbrecht & Martz (1997)**. Jeho myšlenkou je vytvořit hlavní odtokovou trasu tak, aby odrážela tvar plošiny. Proto je potřeba, aby hlavní odtoková trasa procházela středem plošiny. Výsledné směry odtoku se získají doplněním gradientu ke spodnímu okraji (Jenson & Dominguea 1988) gradientem od horního okraje. Tím pádem výsledná odtoková síť lépe odpovídá skutečnosti.

V prvním kroku je na plošině vytvořena plocha gradientu ke spodnímu okraji. Nejprve jsou identifikovány buňky, které nemají žádného souseda s nižší elevací. Následně je jejich elevace navýšena o velmi malou hodnotu (elevační přírůstek). Tento krok se opakuje do té doby, než budou mít všechny buňky plošiny kladný sklon, podle kterého se jim přiřadí směr odtoku (viz obr. č. 15a).

Druhý krok je téměř totožný s prvním, avšak nyní se elevace buněk navyšuje podle gradientu od horního okraje. Nejprve jsou identifikovány buňky, které mají souseda s vyšší elevací a zároveň nemají souseda s nižší elevací. Následně je jejich elevace navýšena o velmi malou hodnotu (elevační přírůstek). Opět je tento krok opakován do té doby, než budou mít všechny buňky plošiny kladný sklon, podle kterého se jim přiřadí směr odtoku (viz obr. č. 15b).

Na závěr se sečte, kolikrát byl k elevaci dané buňky přičten elevační přírůstek z obou gradientů. Na základě těchto výsledků se pak buňkám přidělí výsledný směr odtoku (viz obr. č. 15c).

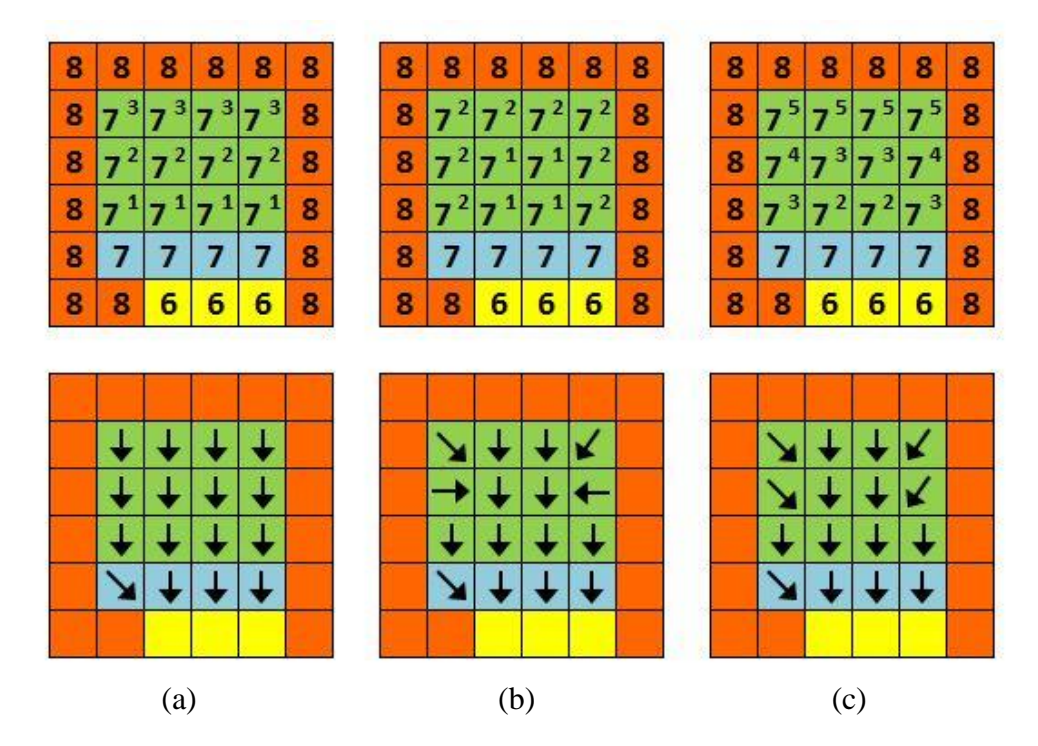

Obr. č. 15: Schéma plošiny (4x4 buňky) ošetřené algoritmem Garbrecht & Martz (1997). Velké číslice označují elevaci buňky. Malá číslice značí, kolikrát byla dané buňce navýšena elevace. Modře jsou označeny buňky, které ve svém okolí již mají souseda s nižší elevací. Šipky značí odtokové směry. Sloupec (a) reprezentuje gradient ke spodnímu okraji, sloupec (b) gradient od horního okraje a sloupec (c) součet obou gradientů. (vytvořeno pro tuto práci v MS Excel upraveno podle Barták 2008).

 **Gradient od horního okraje – algoritmus Soille & kol. (2003).** Tento algoritmus je vylepšením algoritmu Soille & Gratin (1994). První krok se shoduje s postupem pro určení geodetické vzdálenosti od spodního okraje plošiny. Druhým krokem je určení geodetického času (*geodesic time*). Tímto termínem je označen nejkratší čas, za který lze dvě dané buňky propojit. Je to

tedy součet převrácených hodnot funkce geodetické vzdálenosti podél příslušné trasy spojující právě tyto dvě buňky.

 **Šplhání do šířky – algoritmus Wang & Liu (2006).** Tento algoritmus používá metodu prohledávání do šířky, kdy je celý DEM prohledáván najednou a to od nižších částí terénu k těm vyšším. V momentě, kdy toto vyhledávání dorazí k plošině, je do jejích buněk, na které vyhledávání narazí jako první, přiřazen směr odtoku z buněk, které budou v prohledávání následovat (a samozřejmě musí patřit do dané plošiny). Tato metoda je poměrně jednoduchá, ale výsledné odtokové směry působí často chaoticky.

#### <span id="page-23-0"></span>**4.1.4 Extrakce sítě vodních toků**

Říční síť je struktura vodního toku, která se od ústí větví v místech soutoků jednotlivých úseků ke svým zdrojům (viz obr. č. 16).

**Zdroje** jsou volné konce sítě, které jsou v DEM reprezentovány jako buňky, které nemají žádný přítok. **Ústí** (v tomto místě se většinou nachází i **uzávěrný profil**) je volný konec sítě, který je v DEM reprezentovaný jako buňka, která nemá žádný odtok. **Úseky** mohou být buď **vnitřní** (spojují dva soutoky nebo soutok a ústí) nebo **vnější** (spojují soutok a zdroj).

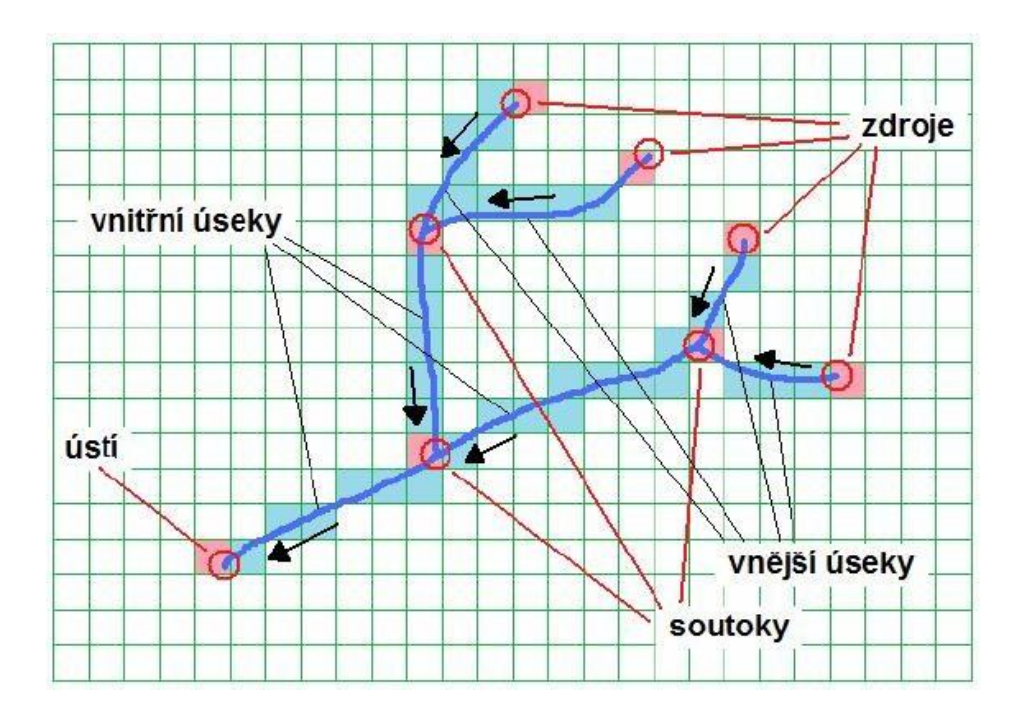

Obr. č. 16: Schéma sítě vodního toku a jeho jednotlivých částí (Barták 2008).

Aby mohlo proběhnout extrahování říční sítě z DEM, je třeba pro každou buňku určit, zda náleží či nenáleží permanentnímu toku. Postupy, které tuto problematiku řeší, se dají rozdělit do tří kategorií (Tribe 1992; Bertolo 2000):

1. **Metody vyšetřování lokální křivosti.** U této metody hraje hlavní úlohu, jestli daná buňka splňuje nebo nesplňuje určité morfologické vlastnosti. Především se jedná o křivost v místě buňky. Přítomnost vodních toků je očekávána v silně konkávní topografii. Díky tomuto postupu, kdy se analyzují jednotlivé buňky, výsledné říční sítě příliš neodpovídají skutečnému terénu a často na sebe nenavazují. Proto musí být tato metoda často doplněna o řešení těchto problémů a stává se tak mnohem složitější (Barták 2008).

Příkladem takové metody je **víceúrovňová skeletonizace** (*multilevel sceletonization*) autorů Meisels & kol. (1995).

2. **Metody simulace povrchového odtoku**. Tato metoda je nejpoužívanější a využívá směry odtoku určené jeho simulací. Za předpokladu, že vodní tok se vytváří v místech soustředění odtoku, je buňka označena za buňku vodního toku, pokud překročí určitou prahovou hodnotu přispívající plochy (Mark 1984). Tato hodnota má vliv např. na výslednou hustotu sítě, proto je důležité jí určit co nejvhodněji. Existuje několik metod (Barták 2008):

**Doplňující informace**. Skutečnou říční síť ovlivňuje mnoho vnějších aspektů, a proto se při této metodě pracuje, kromě nadmořské výšky, ještě s dalšími doplňujícími informacemi, které pomáhají určit přesnou polohu toku. Tyto informace se získávají např. z mapových podkladů nebo z dat získaných terénním průzkumem. Používají se také při metodě **vypalování** (*burning*), kdy jsou buňky DEM přiřazeny říční síti, pokud se překrývají s daným tokem v mapovém podkladu (Soille & kol. 2003).

**Konstantní prahová hodnota** (*constant area threshold*). Tato metoda předpokládá, že zdroje říční sítě představují v krajině místa, kde dochází k odlišným transportním procesům a k dosažení konstantní prahové hodnoty přispívající plochy (Montgomery & Foufoula-Georgiou 1993).

**Prahová hodnota závislá na sklonu** (*slope-area threshold*). Myšlenkou této metody je, že zdroje říčních sítí se nacházejí v terénu na místech, kde byla překročena určitá prahová hodnota sklonu a přispívající plochy (Montgomery & Foufoula-Georgiou 1993).

3. **Kombinované metody**. Tato varianta je kombinací obou výše uvedených metod. Nejprve se lokalizují zdroje (prameny) pomocí první metody, tedy určením křivosti buněk. Odtud se pak síť síří odtokovými směry, které se určily pomocí algoritmu (např. některým z kapitoly 4.1.1) pro simulaci povrchového odtoku (Tribe 1992; Bertolo 2000).

### <span id="page-26-0"></span>**4.2 Programy**

#### <span id="page-26-1"></span>**4.2.1 Arc Hydro Tools**

Tento softwarový multiplatformní nástroj je dostupný jako balíček nástrojů pro ArcGIS. Pro zájemce o hydrologické aplikace spojené s digitální analýzou terénu z řad rozsáhlé uživatelské ArcGIS komunity představuje tedy Arc Hydro Tools nejjednodušší variantu.

Nejnovější verze 2.0 byla vyvinuta v roce 2011 pod záštitou Water Resources Team a je plně kompatibilní s ArcGIS verzí 10.0 (URL 6). Tato verze je zdarma dostupná pouze pro uživatele licence programu ArcGIS. Na stránkách serveru ESRI je možnost stáhnout si i cvičná data a návod (URL 7).

V porovnání s ostatními programy nabízí jen omezený výběr požadovaných algoritmů. Panelem nástrojů *Spatial Analyst Tools* v ArcGISu nabízí však řešení mnoha dalších souvisejících úloh, např. výpočet sklonu, orientace svahů vůči světovým stranám, pokročilé možnosti stanovení rozvodnic atd. Kompletní přehled všech nástrojů je k dispozici v přehledu vytvořeném vydateli (ESRI Water Resources Team 2011).

Algoritmy:

- **Simulace povrchového odtoku**: SFD8.
- **Řešení uzavřených depresí**: *Filling*.
- **Řešení plošin**: *Towards Lower Gradient*.
- **Extrakce** ř**í**č**ní sít**ě: *Constant Area Threshold*.

#### <span id="page-26-2"></span>**4.2.2 GRASS**

(*Geographic Resources Analysis Support System*)

Jedná se o volně šiřitelný free software, jehož nejaktuálnější verze GRASS GIS 7.0.0 je dostupná zdarma ke stažení na oficiálních stránkách (URL 8).

Na jeho výzkumu pracuje GRASS Development Team.

Práce s programem se pro ArcGIS uživatele bude zdát nejspíš nepřehledné, protože GRASS využívá velmi odlišného grafického prostředí (URL 8).

Přestože se jedná o rozsáhlý projekt, disponuje poměrně omezenou nabídkou algoritmů.

Algoritmy:

- **Simulace povrchového odtoku**: SFD8, MFD8.
- **Řešení uzavřených depresí**: *Filling*.
- **Řešení plošin**: *Towards Lower Gradient*.

#### <span id="page-27-0"></span>**4.2.3 QGIS**

#### (*Quantum Geographic information system*)

Jedná se o volně šiřitelný multiplatformní free software, jehož vývoj oficiálně podporuje Open Source Geospatial Foundation (OSGeo). Tento rozsáhlý uživatelsky přívětivý projekt je dostupný v několika jazycích (i česky). Nabízí své uživatelské komunitě mnoho různých nástrojů a aplikací, cvičná data a obsáhlou dokumentaci na jeho oficiálních webových stránkách (URL 1).

S vývojem toho softwaru začal QGIS Development Team v roce 2001. První verze QGIS 1.0 byla zveřejněna v roce 2009 a druhá verze QGIS 2.0 v roce 2014. Nejaktuálnější verze QGIS 2.8.1 byla publikována v roce 2015 a je možné si ji zdarma stáhnout pro operační systém Windows, Mac OS, Linux, UNIX a Android na oficiálních webových stránkách (URL 1).

Podporuje řadu vektorových, rastrových a databázových formátů dat, která může uživatel spravovat, upravovat, analyzovat nebo z nich vytvářet mapové výstupy. Metody řešené v této práci se nacházejí především v panelu nástrojů *Domain specific* – *Hydrology* (viz obr. č. 17).

Algoritmy:

- **Simulace povrchového odtoku**: D8, Rho8, SFD∞, *Braunschweiger Reliefmodell*, MFD8, *Multiple Triangular Flow Directon*.
- **Řešení uzavřených depresí**: *Filling*, *Carving*.
- **Extrakce** ř**í**č**ní sítě**: *Burning*, *Constant Area Threshold, Slope-Area Threshold.*

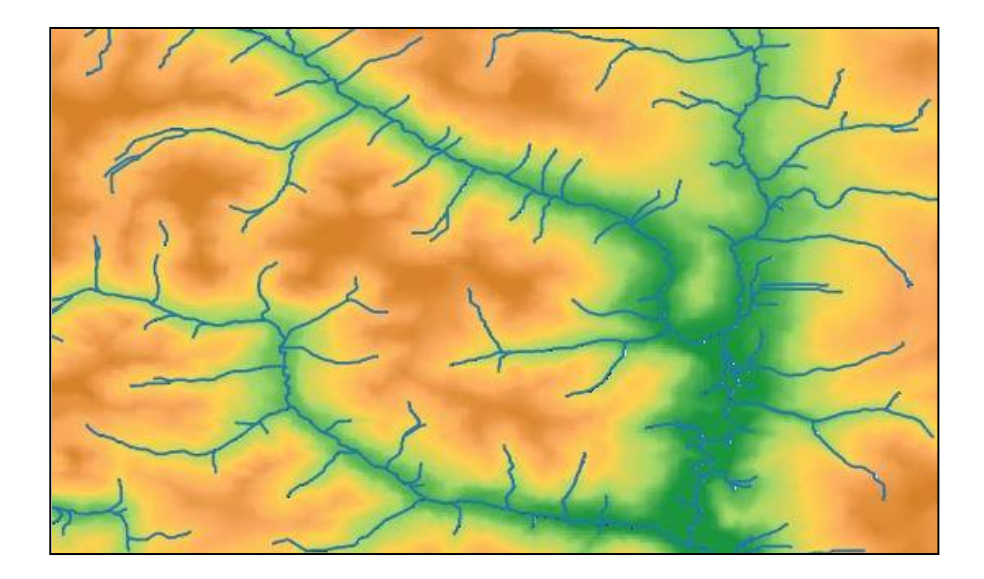

Obr. č. 17: Výsledný rastr s vytvořenou říční sítí po simulaci povrchového odtoku v programu QGIS. Nejprve byl původní DEM zbaven depresí nástrojem *Sink removal* metodou *Deepen Drainage Routes* (*carving*). Z upraveného DEM se vytvořila plocha povodí nástrojem *Catchment Area* algoritmem D8. Ta se pak použila pro extrakci výsledné říční sítě nástrojem *Channel network* (vytvořeno pro tuto práci v QGIS 2.8.1).

### <span id="page-28-0"></span>**4.2.4 SAGA**

#### (*System for Automated Geoscientific Analyses*)

Tento software patří mezi ty novější a v současné době je hojně používán, a to hlavně díky jeho uživatelsky přívětivému rozhraní, snadné dostupnosti a pestré soupravě nástrojů pro práci s geodety.

SAGA patří mezi GIS softwary určený pro práci s prostorovou analýzou. Díky přehlednému ovládání se v něm každý uživatel ArcGIS programu snadno zorientuje.

Jedná se o volně šiřitelný free software a jeho nejaktuálnější verzi SAGA 2.1.4 je možné si zdarma stáhnout pro operační systém Windows a Linux na oficiálních webových stránkách (*Downloads*, URL 2). Kromě samotného programu si může každý zdarma stáhnout různé odborné články (především od hlavních autorů softwaru, *References*, URL 2), manuály, tutorialy a cvičná data (*Downloads*, URL 2).

Za vývojem tohoto softwaru od počátku až po současnost stojí především J. Böhner a O. Conrad, kteří nyní oba pracují pro Institut für Geographie na německé univerzitě Universität Hamburg. Se svým týmem začali pracovat na vývoji první verze (SAGA 1.0) v roce 2001 ještě pod Geographisches Institut na německé univerzitě Universität Göttingen. Ta byla zveřejněna v roce 2004 a ještě v tomtéž roce začal vývoj nové verze, která byla spuštěna v roce 2007 pod názvem SAGA 2.0. V průběhu let byla několikrát aktualizována. Poslední verze SAGA 2.1.4 byla publikována v roce 2014 (*Development*, URL 2).

Metody řešené v této práci se nacházejí především v panelu nástrojů *Terrain Analysis - Hydrology* a *Preprocessing* (viz obr. č. 18). Bohatá škála algoritmů a metod pro řešení různých úloh při práci s DEM poskytuje uživateli možnost zvolit nejvhodnější řešení (Olaya 2004):

- **Simulace povrchového odtoku**: D8, Rho8, SFD∞, *Braunschweiger Digitales Reliefmodell*, MFD8, KRA, DEMON.
- **Řešení uzavřených depresí**: *Filling*.
- **Extrakce** ř**í**č**ní sítě**: *Burning*, *Constant Area Threshold, Slope-Area Threshold.*

SAGA Pracuje především s rastrovými daty, ale poradí si s vektorovými daty a tabulkami. Také disponuje celou řadou dalších užitečných funkcí, které se týkají digitální analýzy terénu nebo výpočtů nejrůznějších charakteristik terénu. Panel nástrojů *Terrain Analysis* nabízí např. nástroj *Catchment Area* (plocha povodí), *Slope* (sklon) nebo *Aspect* (orientace svahů vůči světovým stranám). Kompletní přehled všech modulů a nástrojů je k dispozici na domovských stránkách (*[Module](http://www.saga-gis.org/saga_module_doc/index.html)  [Reference](http://www.saga-gis.org/saga_module_doc/index.html)*, URL 2).

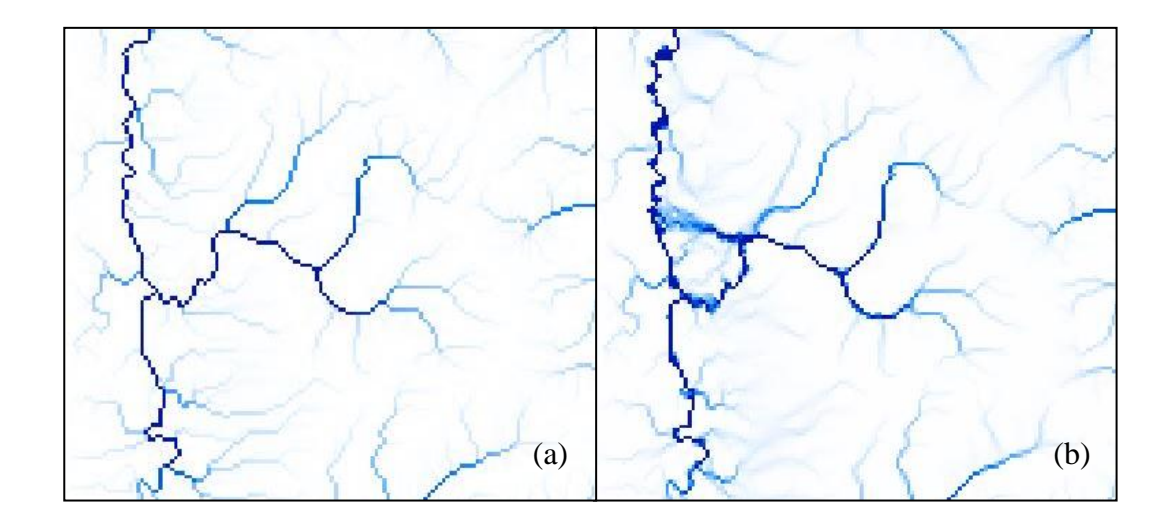

Obr. č. 18: Porovnání rastrů plochy povodí vytvořených v programu SAGA nástrojem *Catchment Area*. V prvním případě (a) byl použit algoritmus D8 a v druhém (b) algoritmus MFD8. (vytvořeno pro tuto práci v SAGA 2.1.4).

#### <span id="page-30-0"></span>**4.2.5 TAPES-G**

#### (*Terrain Analysis Program for the Environmental Science-Grid version*)

Program vytvořil profesor I. Moore a od jeho smrti v roce 1993 převzali výzkum J. C. Gallant a J. P. Wilson pod záštitou Australian National University (Gallant J. C. & Wilson J. P. 1996). V současné době má však vývoj na starost H. Chen a J. P. Wilson, kteří pracují pro GIS Research Laboratory na University of Southern California (URL 9).

Díky jeho kompatibilitě s dalšími podobnými programy byla vytvořena nová verze TapesG-ArcGIS, která je zdarma ke stažení jako softwarový nástroj pro program ArcGIS na webových stránkách společnosti ESRI (URL 9).

Počítá sklon (*slope*), orientaci svahů vůči světovým stranám (*aspekt*), přispívající plochu (*contributing area*) a několik dalších topografických úloh pro analýzu DEM. V porovnání s ostatními softwary nabízí omezený výběr algoritmů a malé limity na velikost dat (Gallant J. C. & Wilson J. P. 1996).

#### Algoritmy:

- **Simulace povrchového odtoku**: SFD8, Rho8, MFD8, FRho8, DEMON.
- **Řešení uzavřených depresí**: *Filling*.
- **Řešení plošin**: *Towards Lower Gradient*.
- **Extrakce** ř**í**č**ní sít**ě: *Constant Area Threshold*.

#### <span id="page-30-1"></span>**4.2.6 TauDEM**

#### (*Terrain Analysis Using Digital Elevation Models*)

Tento software extrahuje a analyzuje hydrologické informace z topografie reprezentované DEM (příklad výstupu viz obr. č. 19).

Nejnovější verze 5.1.2 byla zprovozněna v roce 2014 a je k dispozici zdarma ke stažení (*Downloads*, URL 10) jako nástroj pro ArcGIS 10 nebo jako samostatný program, který ovšem nemá ArcGIS grafické rozhraní. Vývojem programu se nyní zabývá D. G. Tarboton, který v současné době pracuje pro Hydrology Research Group na Utah State University.

Program je podpořen dobrou dokumentací. Na oficiálních stránkách jsou pro uživatele k dispozici ke stažení cvičná data, výukové materiály nebo přehled všech nástrojů (*Documentation*, URL 10):

#### Algoritmy:

- **Simulace povrchového odtoku**: SFD8, SFD∞
- **Řešení uzavřených depresí**: *Filling*.
- **Extrakce** ř**í**č**ní sít**ě: *Burning*, *Constant Area Threshold*, *Slope-Area Threshold*, *Weighted Area Threshold*, *Slope-Length Threshold*.

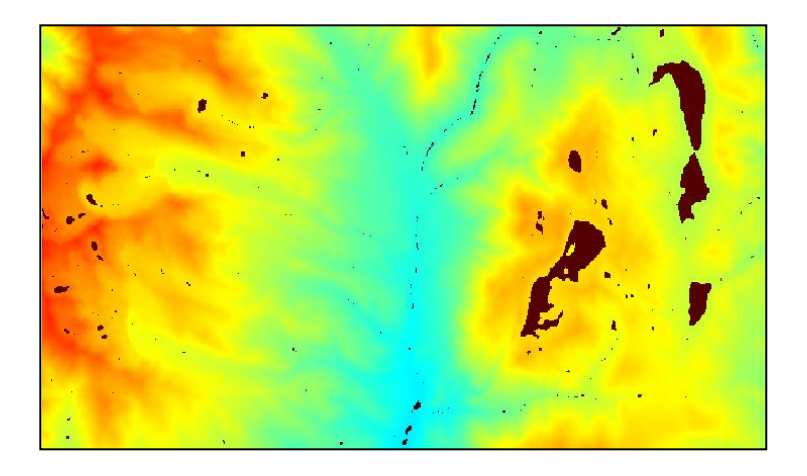

Obr. č. 19: Rastr ošetřený nástrojem *Pit Remove* (*filling*) v programu TauDEM (URL 11).

#### <span id="page-31-0"></span>**4.2.7 TOPAZ**

#### (*TOpographic PArameteriZation*)

Tento nástroj pracuje především s rastrovými daty. Umí např. vymezit říční síť simulací povrchového odtoku (viz obr. č. 20) nebo určit příslušná povodí a podpovodí (URL 12).

Autory programu jsou L. W. Martz z Department of Geography na kanadské University of Saskatchewan a J. Garbrecht z USDA-ARS, Grazinglands Research Laboratory. Zdrojový kód softwaru TOPAZ a příručky jsou k dispozici zdarma na základě písemné žádosti zaslané autorům (Garbrecht J. & Martz L. W. 1999). Jeho nejaktuálnější verze 3.1 může být zprovozněna na většině počítačových platformách.

U tohoto programu nedošlo v posledních letech k žádným významným změnám. Oproti ostatním popisovaným programům disponuje omezenou nabídkou algoritmů:

- **Simulace povrchového odtoku**: SFD8.
- **Řešení uzavřených depresí**: *Outlet Breaching, Filling*.
- **Řešení plošin**: *Combined Gradient*.
- **Extrakce** ř**í**č**ní sít**ě: *Constant Area Threshold*.

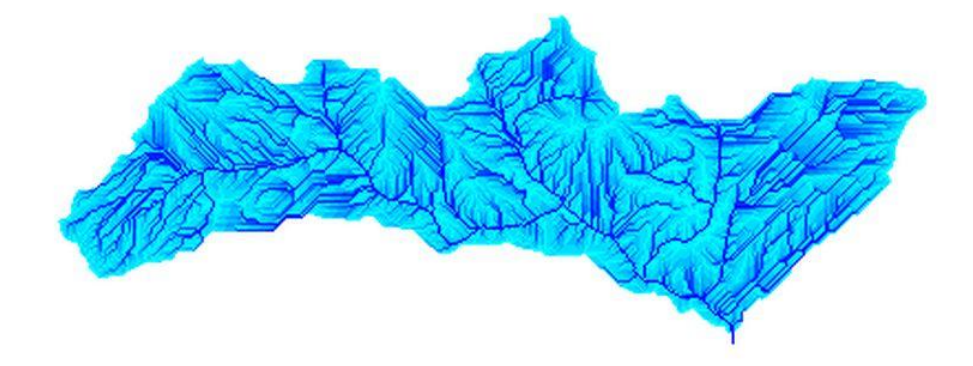

Obr. č. 20: Výstupný rastr odvodňovací oblasti vytvořený simulací povrchového odtoku v programu TOPAZ (URL 13).

#### <span id="page-32-0"></span>**4.2.8 Whitebox GAT**

(*Whitebox Geospatial Analysis Tools*)

Tento GIS projekt určený pro prostorovou analýzu geodat představuje novou verzi staršího programu TAS (*The Terrain Analysis System*).

Whitebox GAT nabízí mnoho vylepšení oproti jeho předchůdci, která především podporují uživatelskou komunitu. Např. využívá nový přístup ke zpracování prostorových dat, který mu umožňuje pracovat s většími daty. Uživatelé si mohou vytvářet vlastní nové nástroje pomocí různých programovacích jazyků. Je podpořen velmi obsáhlou dokumentací a HELP programem. Každý nástroj má svou dokumentaci obsahující informace o použitém algoritmu a o jeho autorovi (URL 14).

Jedná se o volně šiřitelný free software a jeho nejaktuálnější verzi Whitebox GAT 3.2.2 je možné si zdarma stáhnout pro operační systém Windows, Linux a Mac OS na domovských webových stránkách (*Download*, URL 14). Soubor, který jsem si tímto způsobem stáhla, je ale bohužel poškozený a tudíž se mi ho nepodařilo nainstalovat ani po několikanásobném opakování postupu.

Autorem projektu Whitebox GAT je J. B. Lindsay. Ten stojí i za vytvořením jeho staršího předchůdce softwaru TAS (Lindsay 2005). V čele výzkumného týmu začal s rozvojem programu v roce 2009 pod záštitou kanadské University of Guelph, pro kterou v současné době pracuje. První verze 1.0 byla vytvořena pouze pro

operační systém Windows. Druhá verze 2.0 byla kompletně přepsána a stala se tak multiplatformní. Při vývoji třetí verze 3.0 byla zvýšena podpora analýzy vektorových dat. Nejaktuálnější verze je k dispozici od roku 2015 (Linday 2014).

Algoritmy (*Help*, URL 14):

- **Simulace povrchového odtoku**: SFD8, Rho8, SFD∞, MFD8.
- **Řešení uzavřených depresí**: *Filling*, *Carving*, *Outlet Breaching*, *Impact Reduction Approach*.
- **Řešení plošin**: Towards Lower Gradient.
- **Extrakce** ř**í**č**ní sít**ě: *Burnning*, *Constant Area Threshold*, *Slope-Area Threshold*.

Whitebox GAT disponuje širokým výběrem hydrologických aplikací a algoritmů, které se týkají digitální analýzy terénu nebo výpočtů nejrůznějších terénních charakteristik. Kompletní přehled všech modulů a nástrojů je k dispozici na domovských stránkách (*Help*, URL 14).

| Program                          | Dostupnost                                      | Algoritmy                                                                                         |                                                                            |                                  |                                                                                                    |
|----------------------------------|-------------------------------------------------|---------------------------------------------------------------------------------------------------|----------------------------------------------------------------------------|----------------------------------|----------------------------------------------------------------------------------------------------|
|                                  |                                                 | Směr odtoku                                                                                       | Deprese                                                                    | Plošiny                          | Extrakce říční sítě                                                                                                 |
| <b>Arc Hydro</b><br><b>Tools</b> | Zdarma pouze<br>pro uživatele<br>licence ArcGIS | SFD <sub>8</sub>                                                                                  | Filling                                                                    | <b>Towards Lower</b><br>Gradient | <b>Constant Area Threshold</b>                                                                                      |
| <b>GRASS</b>                     | Free software                                   | SFD8, MFD8                                                                                        | Filling                                                                    | <b>Towards Lower</b><br>Gradient |                                                                                                    |
| <b>QGIS</b>                      | Free software                                   | D8, Rho8, SFD∞, Braunschweiger<br>Reliefmodell, MFD8, Multiple<br><b>Triangular Flow Directon</b> | Filling, carving                                                           |                                  | Burning,<br>Constant Area Threshold,<br>Slope-Area Threshold                                                        |
| <b>SAGA</b>                      | Free software                                   | D8, Rho8, SFD∞, Braunschweiger<br>Digitales Reliefmodell, MFD8,<br><b>KRA, DEMON</b>              | Filling                                                                    |                                  | Burning,<br>Constant Area Threshold,<br>Slope-Area Threshold                                                        |
| <b>TAPES-G</b>                   | Free software                                   | SFD8, Rho8, MFD8, FRho8,<br><b>DEMON</b>                                                          | Filling                                                                    | <b>Towards Lower</b><br>Gradient | <b>Constant Area Threshold</b>                                                                                      |
| <b>TauDEM</b>                    | Free software                                   | $SFD8, SFD\infty$                                                                                 | Filling                                                                    |                                  | Burning,<br>Constant Area Threshold,<br>Slope-Area Threshold,<br>Weighted Area Threshold,<br>Slope-Length Threshold |
| <b>TOPAZ</b>                     | Free software<br>na požádání                    | SFD <sub>8</sub>                                                                                  | <b>Outlet Breaching, Filling</b>                                           | Combined<br>Gradient             | <b>Constant Area Threshold</b>                                                                                      |
| <b>Whitebox</b><br><b>GAT</b>    | Free software                                   | SFD8, Rho8, SFD∞, MFD8                                                                            | Filling, Carving, Outlet<br>Breaching, Impact<br><b>Reduction Approach</b> | <b>Towards Lower</b><br>Gradient | Burnning,<br>Constant Area Threshold,<br>Slope-Area Threshold                                                       |

Tab. č. 1: Přehled programů digitální analýzu terénu popsaných v kapitole 4.2.

# <span id="page-35-0"></span>**5. Výsledky**

Výsledkem mého průzkumu je výpis programů, které disponují požadovanými algoritmy pro řešení vybraných úloh (viz kapitola 4.2). Pro větší přehlednost jsem vytvořila tabulku se stručným přehledem (viz tab. č. 1).

### <span id="page-35-1"></span>**6. Diskuse**

Za posledních sedm let došlo k celé řadě změn. Je to obzvlášť patrné, pokud se porovná aktuální přehled softwarů v tabulce č. 1 s tabulkou č. 2 (Barták 2008). Odvětví digitální analýzy terénu je velmi aktuální téma a neustále se pracuje na jeho zdokonalování. Vytvářejí se nové aktualizované multiplatformní verze programů, např. QGIS Development Team zprovoznil program i pro mobilní OS Android.

Mě osobně z popisovaných softwarů nejvíce vyhovuje QGIS. Je to hlavně díky srozumitelnému ovládání, podobnosti grafického rozhranní s ArcGIS a podpoře uživatelské komunity.

# <span id="page-35-2"></span>**7. Závěr**

V této práci předkládám aktualizovaný přehled nejpoužívanějších softwarů disponujících metodami hydrologické analýzy. Při jejich popisu jsem zaměřila pozornost na implementaci algoritmů popisovaných v kapitole 4.1 a na dostupnost programů pro uživatele. Většina z nich je pro uživatele snadno dostupná a to především díky rozšířenému konceptu free softwarů. Z osmi popisovaných programů je k dispozici zdarma ke stažení šest. Dle mého názoru jsem tedy splnila všechny vytyčené cíle.

Věřím, že tato práce poskytne čtenáři srozumitelné informace o aktuálních dostupných softwarech, případně mu pomůže se rozhodnout, který by byl pro něj nejvhodnější.

# <span id="page-36-0"></span>**8. Přehled literatury a použitých zdrojů**

- **Barták V., 2008:** Algoritmy pro zpracování digitálních modelů terénu s aplikacemi v hydrologickém modelování. Diplomová práce, ČZU Praha.
- **Costa-Cabral M. C. & Burges S. J., 1994:** Digital Elevation Model Networks (DEMON): A model of flow over hillslopes for computation of contributing and dispersal areas. Water Resources Research 30(6).
- **Fairfield J. & Leymarie P., 1991:** Drainage network from grid digital elevation models. Water Resources Research 27(5).
- **Freeman T. G., 1991:** Calculating catchment area with divergent flow based on regular grid. Computers & Geosciences 17(3).
- **Gallant J. C. & Wilson J. P., 1996:** TAPES-G: a grid-based terrain analysis program for the environmental sciences. Computers&Geosciences 22(7).
- **Garbrecht J. & Martz L. W., 1997:** The assignment of drainage direction over flat surfaces in raster digital elevation models. Journal of Hydrology 193(1-4).
- **Grimaldi S., Nardi F., Di Benedetto F., Istanbulluoglu E., Bras R. L., 2007:** A physically-based method for removing pits in digital elevation models. Advances in Water Resources 30(10).
- **Jenson S. K. & Domingue J. O., 1988:** Extracting topographic structure from digital elevation data for geographic information system analysis. Photogrammetric Engeneering and Remote Sensing 54(11).
- **Lindsay J. B., 2005:** The Terrain Analysis System: a tool for hydro-geomorphic applications. Hydrological Processes 19(5).
- **Lindsay J. B. & Creed I. F., 2005:** Removal of artifact depressions from digital elevation models: towards a minimum impact approach. Hydrological Processes 19(16).
- **Mark D. M., 1984:** Automated detection of drainage networks from digital elevation models. Cartographica 21(2-3).
- **Martz L. W. & De Jong E., 1988:** CATCH: a FORTRAN program for measuring catchment area from digital elevation models. Computers & Geosciences 14(5).
- **Martz L. W. & Garbrecht J., 1995:** Automated recognition of valley lines and drainage networks from grid digital elevation models: a review and a new method – Comment. Journal of Hydrology 167(1-4).
- **Martz L. W. & Garbrecht J., 1999:** An outlet breaching algorithm for treatment of closed depressions in a raster DEM. Computers & Geosciences 25.
- **Meisels A., Raizman S., Karnieli A., 1995:** Skeletonizing a DEM into a drainage network. Computers & Geosciences 21(1).
- **Moore I. D., Grayson R. B., Ladson A. R., 1991:** Digital terrain modelling: a review of hydrological, geomorphological, and biological applications. Hydrological Processes 5(1).
- **Montgomery D. R. & Foufoula-Georgiou E., 1993:** Channel network source representation using digital elevation models. Water Resources Research 29(12).
- **Nardi F., Grimaldi S., Santini M., Petroselli A., Ubertini L., 2008:** Hydrogeomorphic properties of simulated drainage patterns using digital elevation models: the flat area isme. Hydrological Sciences Journal 53(6).
- **O'Callaghan J. F. & Mark D. M., 1984:** The extraction of drainage networks from digital elevation data. Computer Vision, Graphics, and Image Processing 28(3).
- **Quinn P., Beven K., Chevallier P., Planchon O., 1991:** The prediction of hillslope flow paths for distributed hydrological modelling using digital terrain models. Hydrological Processes 5(1).
- **Seibert J. & McGlynn B. L., 2007:** New triangular multiple flow direction algorithm for computing upslope areas from gridded digital elevation models [online]. Water Resources Research 43.
- **Soille P. & kol., 2003:** Morphological Image Analysis: Principles and Applications. 2nd ed. Springer-Verlag, New York.
- **Soille P., 2004:** Optimal removal of spurious pits in digital elevation models [online]. Water Resources Research 40.
- **Soille P. & Gratin Ch., 1994:** An efficient algorithm for drainage network extraction on DEMs. Journal of Visual Communication and Image Representation 5(2).
- **Tarboton D. G., 1997:** A new method for determination of flow directions and upslope areas in grid digital elevation models. Water Resources Research 33(2).
- **Tianqi A., Takeuchi K., Ishidaira H., Yoshitani J., Fukami K., 2003:** Development and application of a new algorithm for automated pit removal for grid DEMs. Hydrological Sciences Journal 48(6).
- **Tribe A., 1992:** Automated recognition of valley lines and drainage networks from grid digital elevation models: a review and a new method. Journal of Hydrology 139(1-4).

 **Wang L. & Liu H., 2006:** An efficient method for identifying and filling surface depressions in digital elevation models for hydrologic analysis and modelling. International Journal of Geographical Information Science 20(2).

#### **Internetové zdroje:**

- **Bertolo F., 2000:** Catchment delineation and characterisation a review. Technical report EUR 19563 EN. Space Applications Institute – Joint Research Institute – Ispra, Italy, online: http://agrienv.jrc.it/publications/pdfs/CatchRev.pdf, [cit. 25. 02. 2015].
- **ESRI Water Resources Team, 2011:** Arc Hydro Tools Overview, Version 2.0, online:

http://downloads.esri.com/blogs/hydro/AH2/Arc\_Hydro\_Tools\_2\_0\_Overview.p df, [cit. 28. 03. 2015].

- **Garbrecht J. & Martz L. W., 1996:** Digital landscape parameterization for hydrologieal applications, online: http://hydrologie.org/redbooks/a235/iahs\_235\_0169.pdf, [cit. 16. 03. 2015].
- **Garbrecht J. & Martz L. W., 1999:** An overview of TOPAZ: an automated digital landscape analysis tool for topographic evaluation, drainage identification, watershed segmentation, and subcatchment parameterization, online: [http://homepage.usask.ca/~lwm885/topaz/overview.html,](http://homepage.usask.ca/~lwm885/topaz/overview.html) [cit. 16. 03. 2015].
- **Hengl T., Gruber S., Shrestha D. P., 2003:** Digital Terrain Analysis in ILWIS, online: [http://www.itc.nl/personal/shrestha/DTA,](http://www.itc.nl/personal/shrestha/DTA) [cit. 25. 02. 2015].
- **Lindsay J. B., 2014:** The Whitebox Geospatial Analysis Tools Project and Open-Access GIS, University of Guelph, Kanada, online: [http://www.uoguelph.ca/geography/people/faculty/lindsay.shtml,](http://www.uoguelph.ca/geography/people/faculty/lindsay.shtml) [cit. 16. 03. 2015].
- **Olaya V., 2004:** A gentle introduction to SAGA GIS, online: http://sourceforge.net/projects/saga-gis/files/SAGA%20- %20Documentation/SAGA%20Documents/, [cit. 12. 03. 2015].
- **URL 1:** QGIS: oficiální stránka programu, online: http://www.qgis.org/en/site/index.html, [cit. 10. 03. 2015].
- **URL 2:** SAGA: oficiální stránka programu, online: [http://www.saga-gis.org/en/index.html,](http://www.saga-gis.org/en/index.html) [cit. 10. 03. 2015].
- **URL 6:** ArcGIG Resources: Arc Hydro Tools Version 2.0 Are Now Available!, online: http://blogs.esri.com/esri/arcgis/2011/10/12/arc-hydro-tools-version-2-0 are-now-available, [cit. 28. 03. 2015].
- **URL 7:** Downloads ESRI, online: http://downloads.esri.com/archydro/archydro, [cit. 28. 03. 2015].
- **URL 8:** GRASS: oficiální stránka programu, online: http://grass.osgeo.org, [cit. 10. 03. 2015].
- **URL 9:** ESRI: Support, TapesG-ArcGIS, online: [http://arcscripts.esri.com/details.asp?dbid=13759,](http://arcscripts.esri.com/details.asp?dbid=13759) [cit. 20. 03. 2015].
- **URL 10:** TauDEM: oficiální stránka programu, online: http://hydrology.usu.edu/taudem/taudem5/index.html, [cit. 20. 03. 2015].
- **URL 12:** TOPAZ: oficiální stránka programu, online: [http://homepage.usask.ca/~lwm885/topaz,](http://homepage.usask.ca/~lwm885/topaz) [cit. 16. 03. 2015].
- **URL 14:** University of Guelph: Whitebox GAT: oficiální domovská stránka, online: http://www.uoguelph.ca/~hydrogeo/Whitebox, [cit. 16. 03. 2015].

### **Seznam obrázků:**

- **URL 3:** National Weather Service (online) [cit. 08. 04. 2014], dostupné z [http://www.nws.noaa.gov/oh/hrl/gis/data.html.](http://www.nws.noaa.gov/oh/hrl/gis/data.html)
- **URL 4:** GeoComputation (online) [cit. 08. 04. 2014], dostupné z [http://www.geocomputation.org/1999/082/gc\\_082.htm.](http://www.geocomputation.org/1999/082/gc_082.htm)
- **URL 5:** Northern Illinois University (online) [cit. 08. 04. 2014], dostupné z [http://www.niu.edu/landform/nonlinearrules.htm.](http://www.niu.edu/landform/nonlinearrules.htm)
- **URL 11:** TauDEM: Area changed by Pit Remove tool (online) [cit. 20. 03. 2015], dostupně z http://taudem-with-qgis-and-sextante.readthedocs.org/en/latest/basic.html.
- **URL 13:** TOPAZ raster output (online) [cit. 16. 03. 2015], dostupné z http://homepage.usask.ca/~lwm885/topaz/raster.html.